### $C#$

### Переменные

 $public int firstNumber = 3;$ private float secondNumber;

## Типы данных

- Int
- Float
- Bool
- String

## Целочисленные типы данных

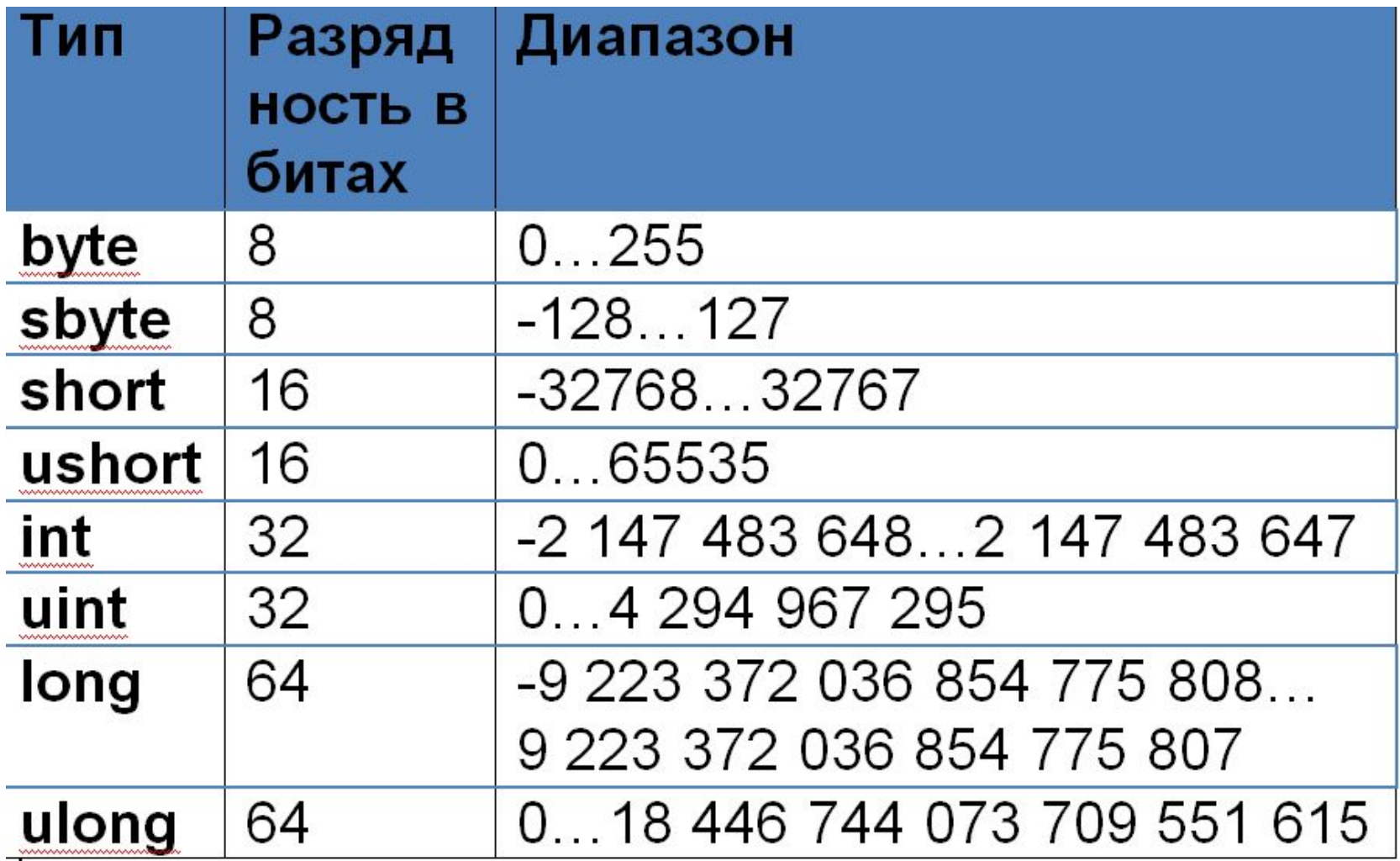

## Вещественные типы данных

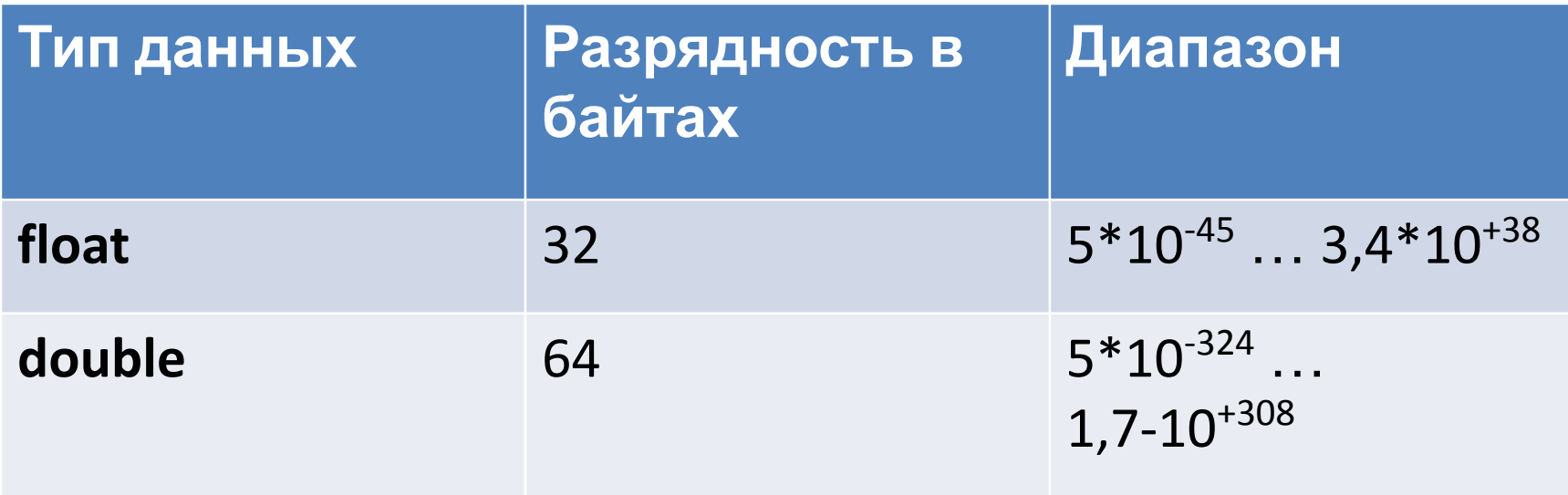

Десятичный тип данных

decimal предназначен для применения в финансовых

расчетах

```
разрядность 128 бит 1*10^{-28}...7,9*10^{+28}.
```
позволяет представить числа с точностью до 28 (а иногда и

29) десятичных разрядов

## Задание значения переменной при описании

# $public int firstNumber = 3;$ private float secondNumber= 0x123a;

## Логический тип данных

bool принимает значения true и false

Можно написать if (e=true)  $\{\}$ А можно if  $e\{\}$ 

## Подпрограммы

### void Start () { … }

### void Update () { …}

# Условный оператор

### **if** ( условие ) { } **else** { }

}

*if* transform.position.x > 10 { Destroy(gameObject);

# **Rigidbody (Твердое тело)**

• Rigidbodies позволяют вашим GameObjects действовать под контролем физики.

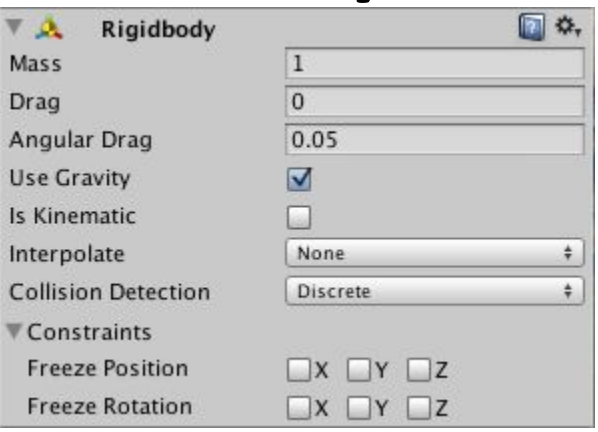

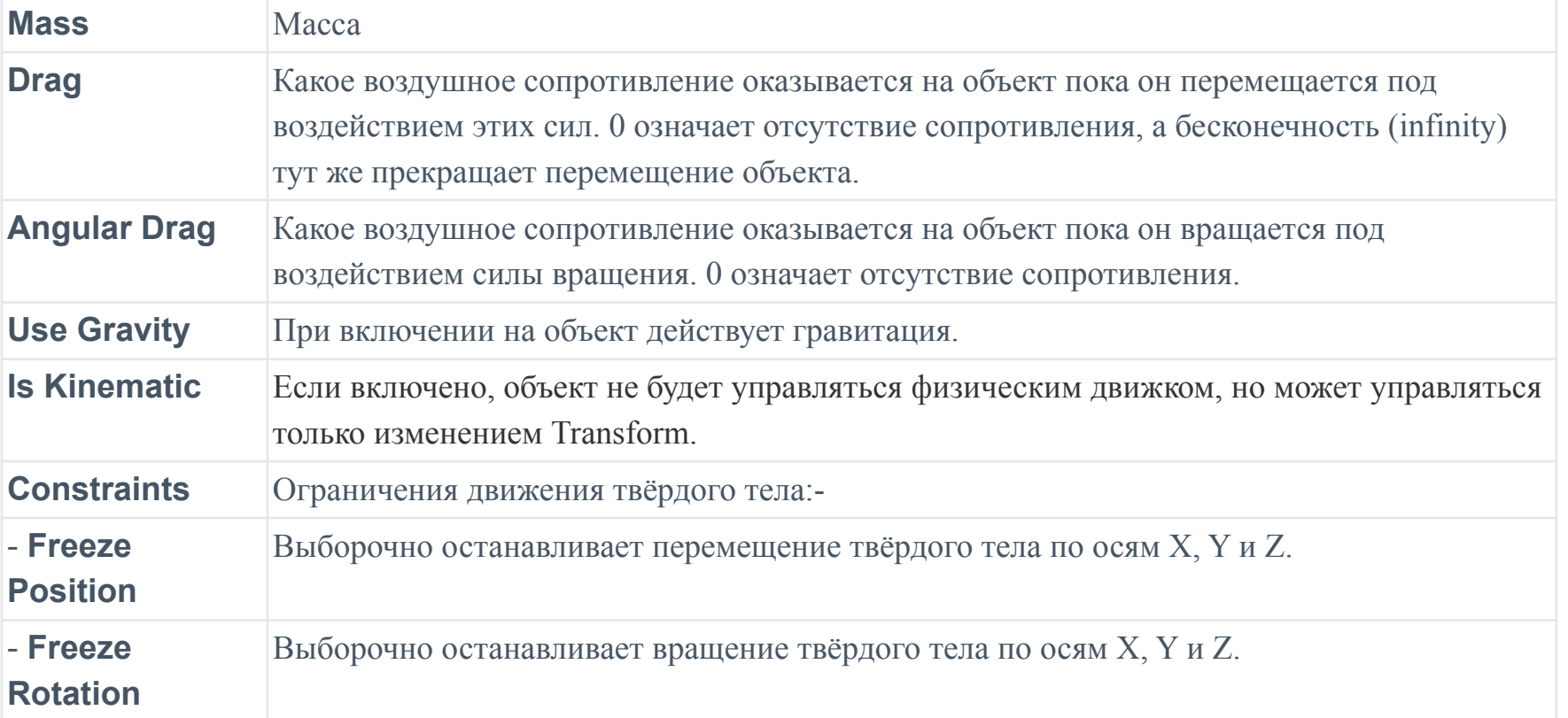

# **Коллайдеры**

- тип компонентов, которые должны быть добавлены наряду с твёрдыми телами, чтобы задействовать столкновения. Если два твёрдых тела врезаются друг в друга, физический движок не будет просчитывать столкновение, пока к обоим объектам не будет назначен коллайдер. **Твёрдые тела не имеющие коллайдеров будут просто проходить сквозь друг друга при просчёте столкновений.**
- **• коллайдеры определяют физические границы твёрдого тела**

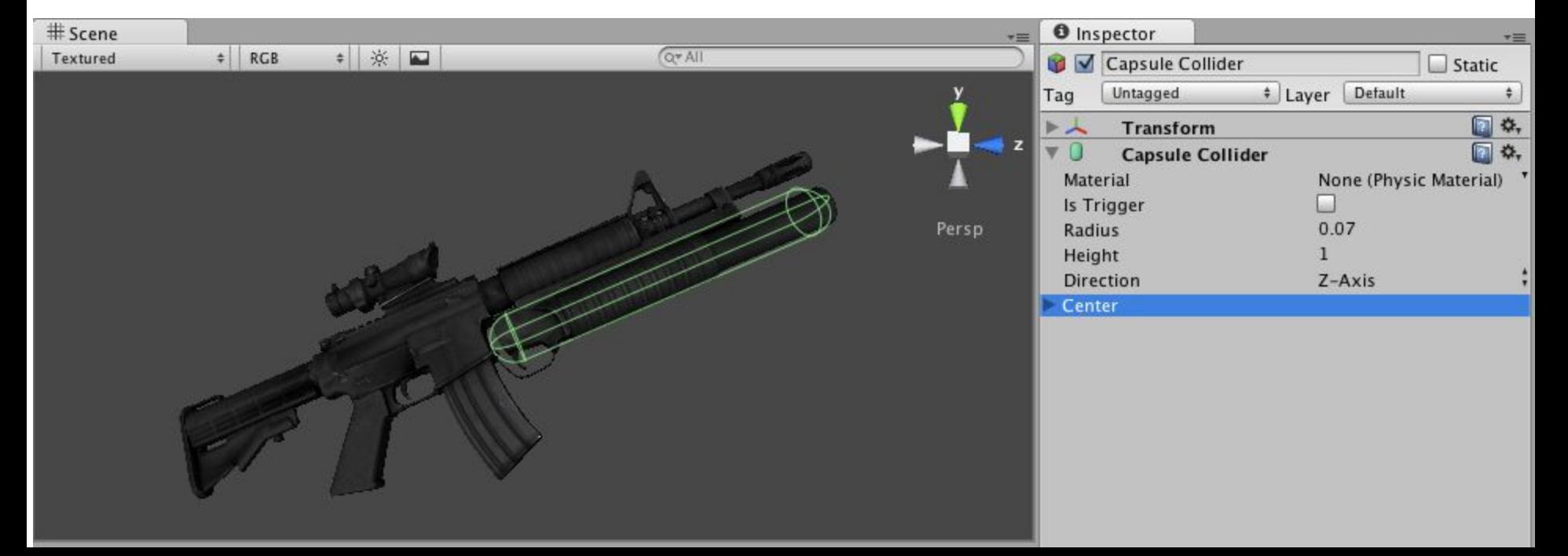

# О чем мы говорили сегодня?

• https://quizizz.com/admin/quiz/5c9ef625599 99a001bd6e186/

### Стрельба путем бросания • public class **Scr3** : MonoBehaviour  $\{$  ЛУЧЕЙ

- 
- **• private Camera \_camera;**
- void Start () {
- **• \_camera = GetComponent<Camera>();**
- }
- void Update () {
- **• if (Input.GetMouseButtonDown(0)) {**
- **• Vector3 point = new Vector3(\_camera.pixelWidth / 2, \_camera.pixelHeight / 2, 0);**
- **• Ray ray = \_camera.ScreenPointToRay(point);**
- **• RaycastHit hit;**
- **• if (Physics.Raycast(ray, out hit)) {**
- **• Debug.Log("Hit" + hit.point);**
- $\}$
- $\bullet$  }
- }
- $\mathcal{F}$

### Добавление визуальных индикаторов для попаданий

- if (Physics.Raycast(ray, out hit)) {
- **• StartCoroutine(SphereIndicator(hit.point));**
- $\bullet$  }
- $\bullet$  }
- }
- **• private IEnumerator SphereIndicator(Vector3 pos) {**
- **• GameObject sphere = GameObject.CreatePrimitive(PrimitiveType.Sphere);**
- **• sphere.transform.position = pos;**
- **• yield return new WaitForSeconds(1);**
- **• Destroy(sphere);**
- **• }**
- **• }**
- void Start () {
- \_camera = GetComponent<Camera>();
- **• Cursor.lockState = CursorLockMode.Locked;**
- **• Cursor.visible = false;**
- **• }**
- **• private void OnGUI()**
- **• {**
- **• int size = 12;**
- **• float posX = \_camera.pixelWidth / 2 size / 4;**
- **• float posY = \_camera.pixelHeight / 2 size / 2;**
- **• GUI.Label(new Rect(posX, posY, size, size), "\*");**
- **• }**

## Создаем активные цели

- Создайте куб (1,2,1), поместите его в точку (0,1,0).
- Дайте ему имя Enemy
- Создайте сценарий ReactiveTarget и присоедините его к объекту.

### Определяем точку попадания

- if (Physics.Raycast(ray, out hit))
- **• GameObject hitObject = hit.transform.gameObject;**
- **• ReactiveTarget target =** 
	- **hitObject.GetComponent<ReactiveTarget>();**
- **• if (target != null)**
- **• {**
- **• Debug.Log("Target hit");**
- **• }**
- **• else**

 $\bullet$  }

• } } }

**• {**

- **• {**
	- StartCoroutine(SphereIndicator(hit.point));

# Уведомляем цель о попадании

- if (target  $!=$  null)
- target.ReactToHit();
- else
- -

StartCoroutine(SphereIndicator(hit.point));

Сценарий ReactiveTarget, реализующий смерть врага при попадании

- **• public class ReactiveTarget : MonoBehaviour {**
- **• public void ReactToHit() {**
- **• StartCoroutine(Die());**
- **• }**
- **• private IEnumerator Die()**
- **• {**
- **• this.transform.Rotate(-75, 0, 0);**
- **• yield return new WaitForSeconds(1.5f);**
- **• Destroy(this.gameObject);**
- **• }**
- **• }**

Базовый искусственный интеллект для перемещения по сцене

### • public class WanderingAI : MonoBehaviour {

### **• public float speed = 3.0f;**

### **• public float obstacleRange = 5.0f;**

### **• void Update () {**

### **• transform.Translate(0, 0, speed \* Time.deltaTime);**

### **• Ray ray = new Ray(transform.position, transform.forward);**

### **• RaycastHit hit;**

### **• if (Physics.SphereCast(ray, 0.75f, out hit)) {**

### **• if (hit.distance < obstacleRange) {**

### **• float angle = Random.Range(-110, 110);**

### **• transform.Rotate(0, angle, 0);**

### **• } } } }**

### Слежение за состоянием персонажа (WanderingAI)

- **• private bool \_alive;**
- void Start  $()$  {
- **• \_alive = true;** Персонаж жив
- $\bullet$  }
- void Update () {
- **• if (\_alive)**
- **• {**
- **• transform.Translate(0, 0, speed \* Time.deltaTime);**
- **• }**
- **• … }}**
- **• //дописать в конце прграммы**
- **• public void SetAlive(bool alive) {**
- **• \_alive = alive;**
- **• }**

Открытый метод, позволяющий внешнему коду действовать на «живое» состояние

ReactiveTarget сообщает сценарию WanderingAI, когда наступает смерть **(дописываем в ReactiveTarget)**

- public void ReactToHit() {
- **• WanderingAI behavior = GetComponent<WanderingAI>();**
- **• if (behavior != null) {**
- **• behavior.SetAlive(false);**
- Проверяем присоединен ли к персонажу сценарий WanderingAI

- **• }**
- StartCoroutine(Die());
- }

# Что такое **шаблон экземпляров?**

- Это полностью сформированный игровой объект (с уже присоединенными компонентами), существующий не внутри конкретной сцены, а в виде ресурса, который может быть скопирован в любую сцену.
- Копии объектов могут создаваться вручную и порождаться кодом

## Увеличение количества врагов

< Unity 5.6.6f2 Personal (64bit) - Untitled - человек - PC, Mac & Linux Standalone\* <DX11>

File Edit Assets GameObject Component Window Help

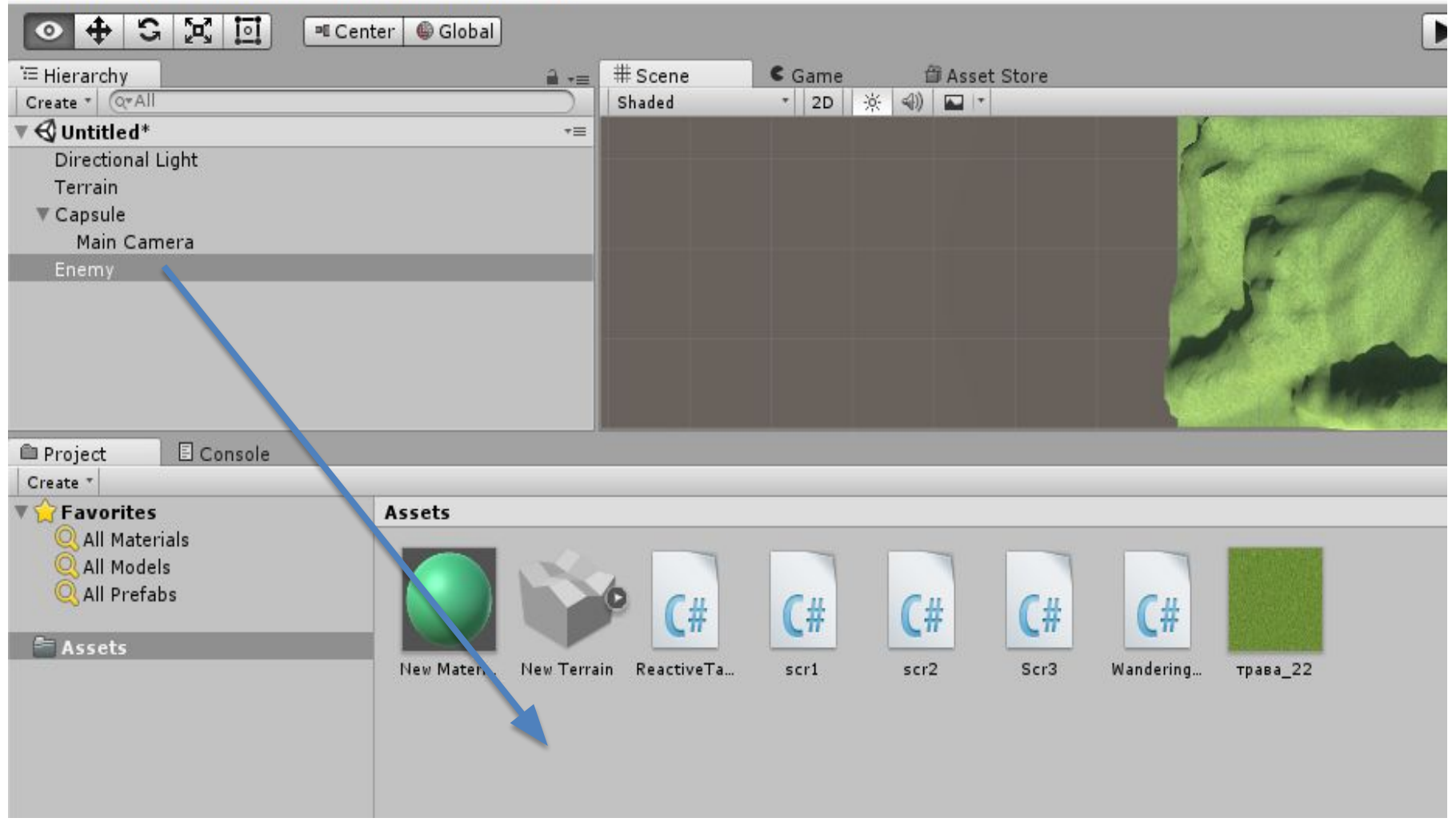

# Получится вот так...

### После удаляем его из Hierarchy

< Unity 5.6.6f2 Personal (64bit) - Untitled - человек - РС, Мас & Linux Standalone\* <DX11>

File Edit Assets GameObject Component Window Help

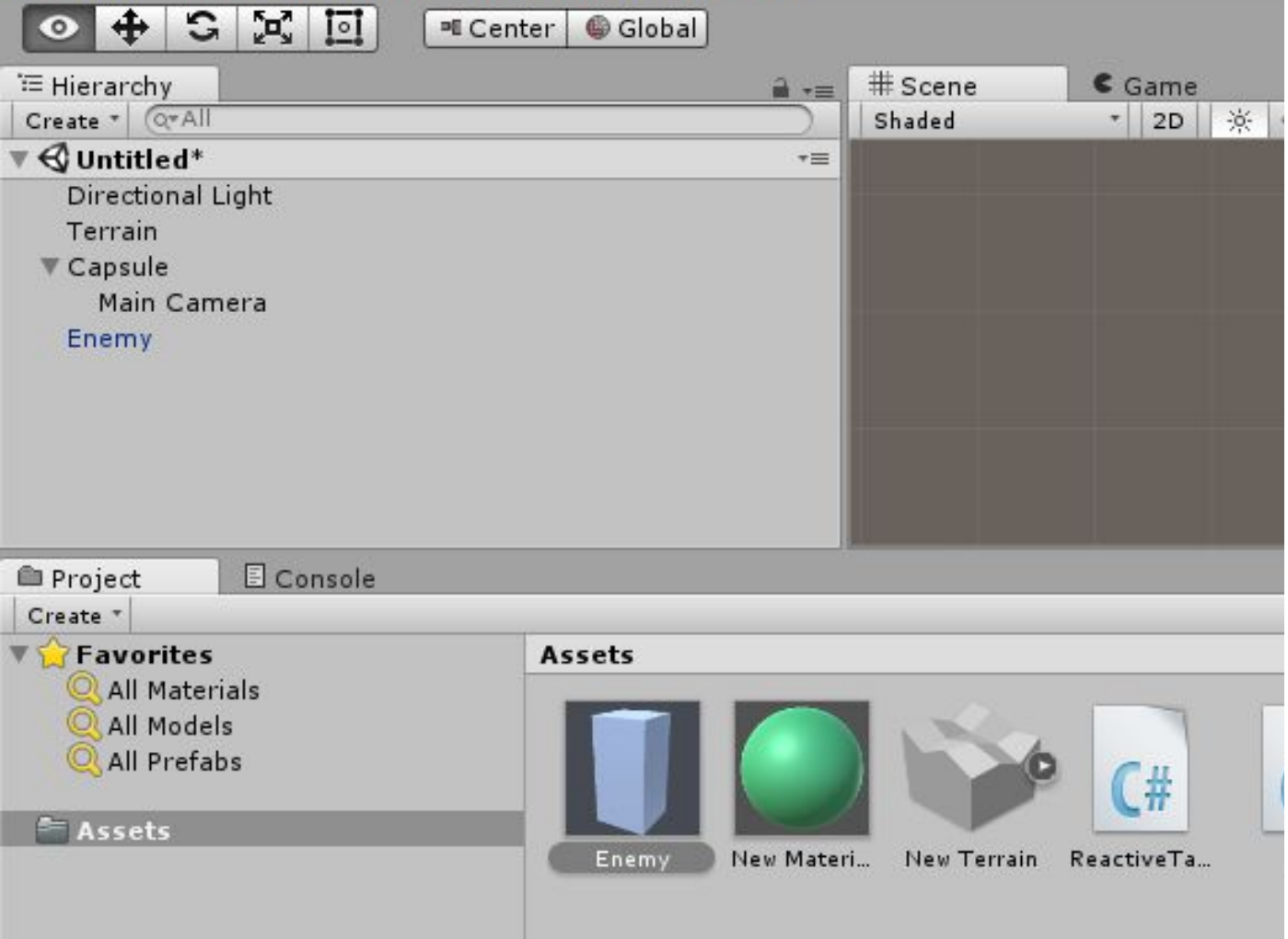

### К какому объекту присоединить сценарий, размножающий врагов?

Создаем пустой объект. Даем ему имя Controller Пишем сценарий SceneController, порождающий экземпляры врагов

- public class SceneController : MonoBehaviour {
- **• [SerializeField] private GameObject enemyPrefab;**
- **• private GameObject \_enemy;**

Закрытая переменная для шаблоном слежения за экземпляром врага в сцене

Сериализованная переменная для связи с объектом-

- void Update () { Порождаем нового врага только если в сцене враги отсутствуют
- $\mathbf{if}$  (  $\mathbf{enemy} == \mathbf{null}$ ) {
- **Command = enemy = Instantiate(enemyPrefab) as GameObject, и копирующий объект**шаблон
- **• \_enemy.transform.position = new Vector3(0, 1, 0);**
- **• float angle = Random.Range(0, 360);**
	- **• \_enemy.transform.Rotate(0, angle, 0);**
- **• } }** }

### Присоедините сценарий SceneController к пустому объекту Controller.

Перетащите шаблон врага на пустое поле переменной

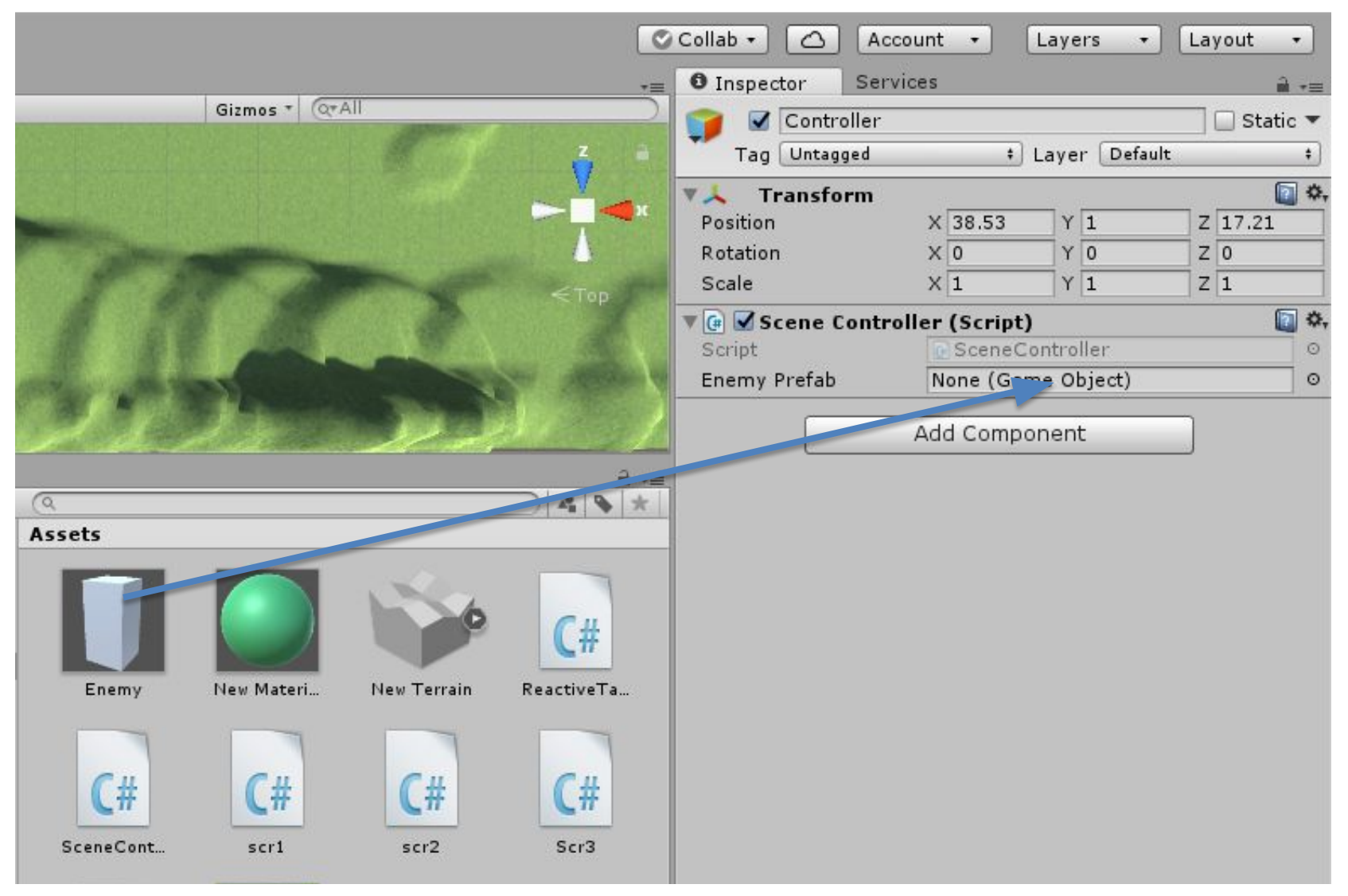

# Получится так

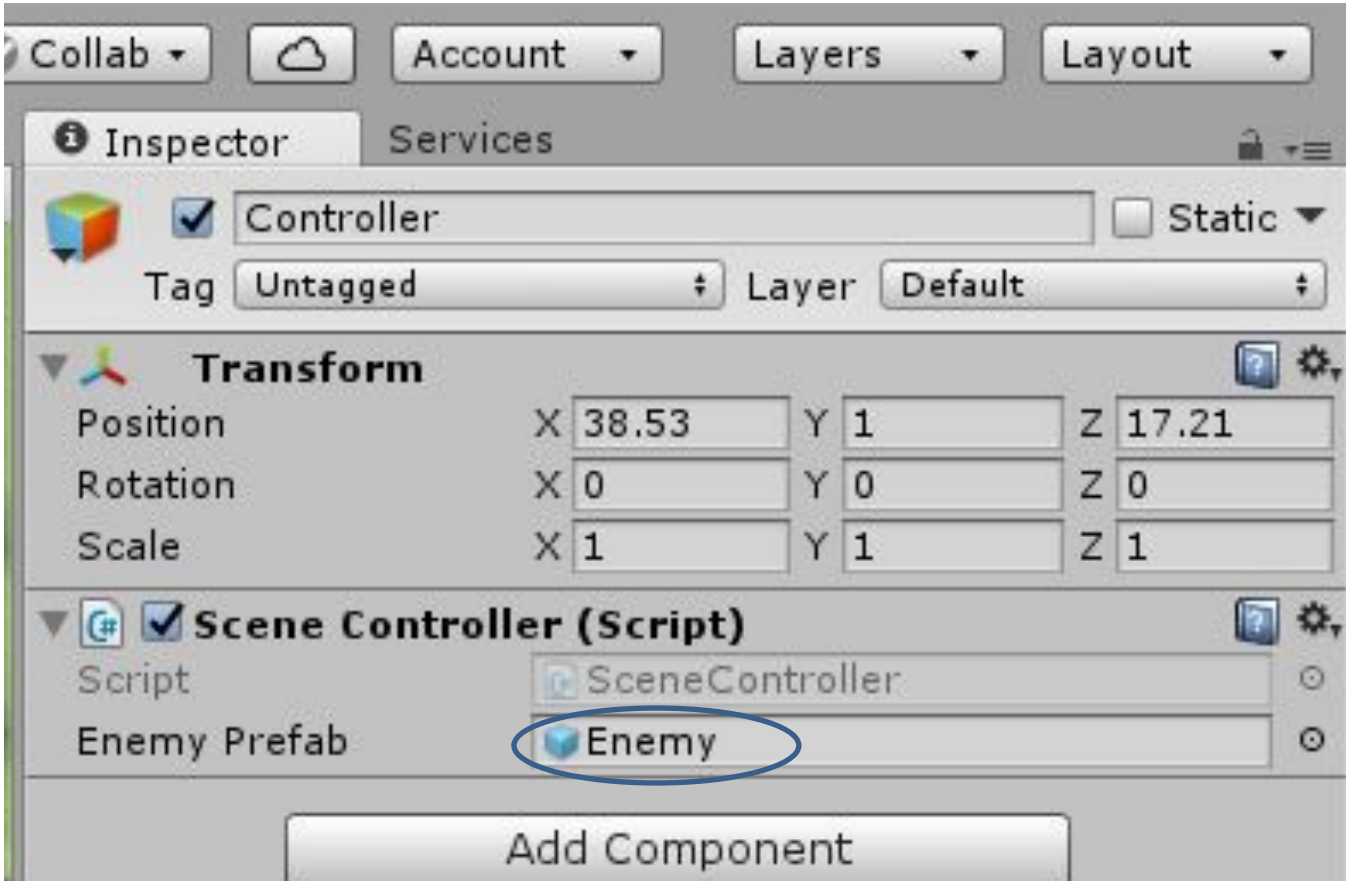

### Стрельба

- Создайте шар
- Переименуйте его в **Fireball**
- Создайте новый сценарий с именем **Fireball** и присоедините его к сфере
- Создайте материал flame. Выберите для него оранжевый цвет и поменяйте параметр **Emission на 0.3**, что бы сделать материал более **ярким**.
- **• Превращаем наш огненный шар в шаблон, перетащив его со вкладки Hierarchy на вкладку Project.**

### Что бы код распознавал игрока, создадим сценарий PlayerCharacter (для игрока)

### Откроем сценарий WanderingAl

[SerializeField] private GameObject fireballPrefab; private GameObject \_fireball; //стилизованная переменная для связи с объектом

```
\sim \simif (Physics.SphereCast(ray, 0.75f, out hit)) {
GameObject hitObject = hit.transform.gameObject;
 if (hitObject.GetComponent < PlayerCharacter>())
{
       if ( fireball == null) {
        fireball = Instantiate(fireballPrefab) as GameObject;
       fireball.transform.posotion = transform.TransformPoint(Vector3.forward * 1.5f);
       fireball.transform.rotation = transform.rotation
```

```
else
```
 $\sim$   $\sim$   $\sim$ 

a a a

шаблоном

```
if (hit.distance < obstacleRange) {
```
Щелкните на шаблоне врага в вкладке **Project**. В **Inspector** появятся его свойства. Перетащите шаблон огненного шара со вкладки **Project** на поле **Fireball Prefab** панели **Inspector**

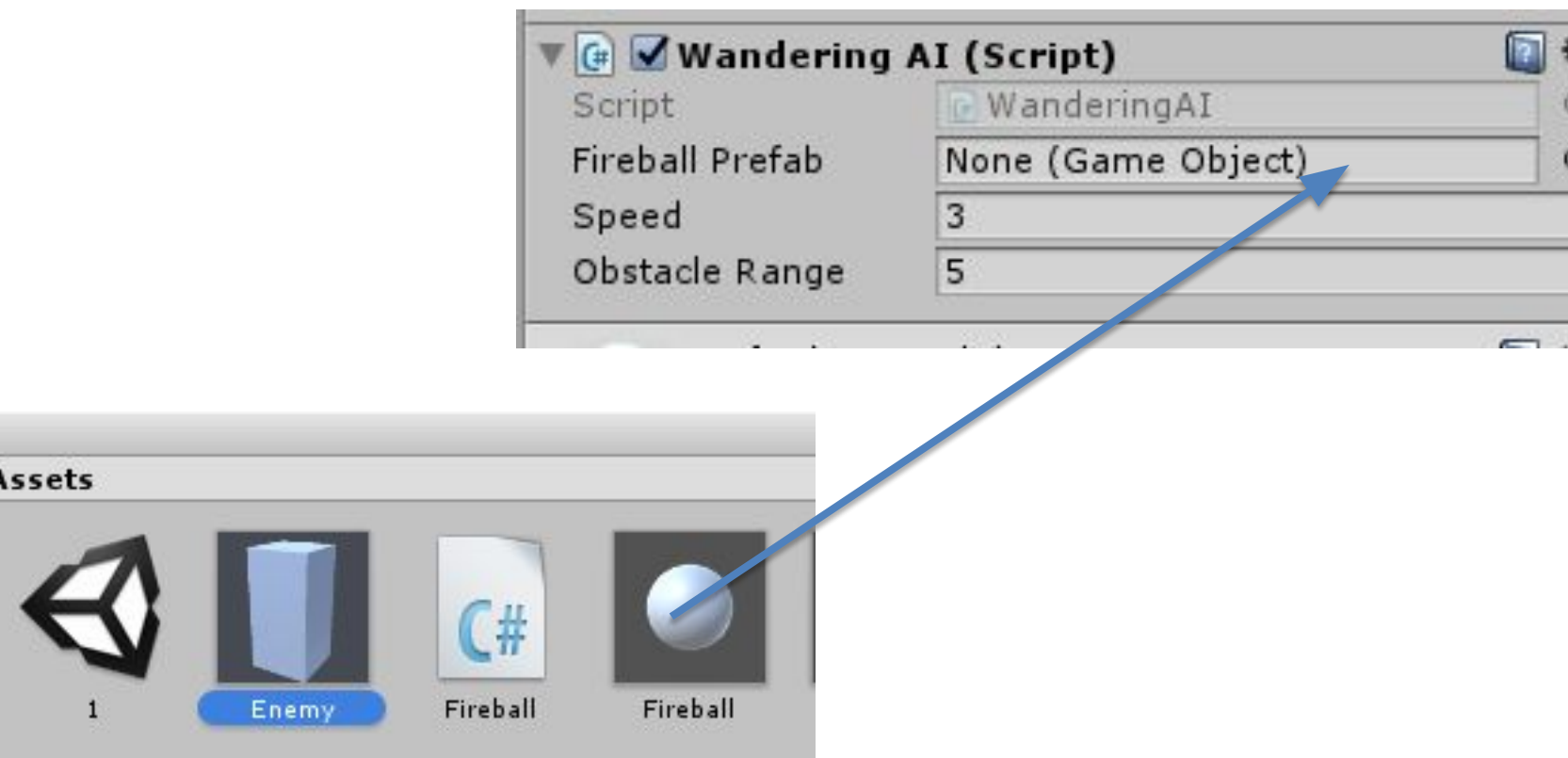

## Сценарий Fireball, реагирующий на столкновения

- public class Fireball : MonoBehaviour {
- **• public float speed = 10.0f;**
- **• public int damege = 1;**
- void Update () {
- **• transform.Translate(0, 0, speed \* Time.deltaTime);**
- **• }**
- **• private void OnTriggerEnter(Collider other)**
- **• {**

Эта функция вызывается автоматически при столкновении объекта

- **• PlayerCharacter player = other.GetComponent<PlayerCharacter>();**
- **• if (player != null) {**
- **• Debug.Log("Player hit");**
- **• }**
- **• Destroy(this.gameObject);**
- **• }**
- }

# Что бы сработал тригер

- Установить флажок Is Triggrer в разделе **Sphere Collider**
- Добавьте огненному шару компонент RigidBody и сбросьте у него флажок Use Gravity

### Заставим игрока реагировать на попадания (сценарий PlayerCharacter)

- pivate int \_health;
- void Start () {
- health =  $5;$
- }
- public void Hurt (int damage){
- health -=damage;
- Debug.Log("Здоровье: " + health);
- }
- }

### Возвращаемся к сценарию Fireball

- public class Fireball : MonoBehaviour {
- **• public float speed = 10.0f;**
- **• public int damege = 1;**
- void Update () {
- **• transform.Translate(0, 0, speed \* Time.deltaTime);**
- **• }**
- **• private void OnTriggerEnter(Collider other)**
- **• {**
- **• PlayerCharacter player = other.GetComponent<PlayerCharacter>();**
- **• if (player != null) {**
- **• Debug.Log("Player hit"); player.Hurt(damage);**
- **• }**
- **• Destroy(this.gameObject);**
- **• }**
- }

### Сообщает игроку о попадании